# **EĞİTİM AMACIYLA KULLANILMAK ÜZERE MATLAB GUI'DE GELİŞTİRİLEN YÜK AKIŞI PROGRAMI**

Alper MUTLU<sup>1</sup> Tankut YALCINÖZ<sup>2</sup>

<sup>1,2</sup>Niğde Üniversitesi Mühendislik Mimarlık Fakültesi Elektrik Elektronik Mühendisliği Niğde, 51100

<sup>1</sup>e-posta: snatcher35@vahoo.com

 $2$  e-posta: tyalcinoz@nigde.edu.tr

*Anahtar sözcükler:Enerji Sistemleri,Eğitim, Yük Akış, Matlab* 

## **ABSTRACT**

*The load flow calculation is one of the most commonly used tools in power system engineering. These calculations are performed at the stage of power system planning, operation and control. This paper presents a software package for the load flow calculation developed in Matlab. The software package is used to support and enhance power engineering education at the undergraduate and the postgraduate levels.* 

# **1. GİRİŞ**

Mevcut sistemlerin en iyi şekilde işletilmesi ve gelecekte sistemlerdeki gelişmelerin planlanması yönünden enerji sistemlerinin analizinde yük akışı çok önemlidir. Yük akışı analizi çok baralı bir enerji sisteminde değişik yükleme koşulları altında hatların aktif ve reaktif güçlerini, baraların gerilimini ve hatlardan akacak akımları belirlemeyi amaçlar. Bunun için bara sayısı kadar lineer olmayan cebirsel denklemlerin çözümü gerekir. Bu çalışmada enerji sisteminin önemli problemlerinden biri olan yük akışı analizi Matlab ortamında Gauss-Seidel, Newton-Raphson ve Fast-Decoupled yöntemleriyle çözülmüştür. Program hazırlanırken generatörlerin sistemdeki tüm yük taleplerini ve hat kayıplarını karşıladıkları, data dosyasında belirtilen aktif güç ve reaktif güç değerlerini aşmadıkları, iletim hatlarının ise aşırı yüklenmediği kabul edilmiştir. [1-4]

Hazırlanan bu çalışmadaki amaç örnek bir sistem için öğrencilerin ve konuyla ilgilenen herkesin kolayca kullanabilecekleri bir program hazırlamak ve yük akışı programlarının yazılma biçimini öğretmektir. Yük akışı analizinde kullanılan nümerik yöntemler arası farklar, birbirlerine göre üstünlükleri bu program sayesinde rahatça görülmektedir. Program hata toleransına göre baralardaki aktif, reaktif, görünür güç değerlerini, gerilimlerini ve açılarını bulmaktadır.

# **2.PROGRAMDA KULLANILAN NÜMERİK YÖNTEMLER**

Yük akış analizinde; güç, gerilim, akım ve empedans değerlerini watt, volt, amper ve ohm biriminde almak yerine per-unit yani birim değer olarak almak bir çok kolaylık sağlar. Bulunan değerler genellikle bir rakamı civarında olduğundan büyüklükler arasında mertebe farkı fazla değildir. Programda per-unit değerler kullanılmıştır. İstenirse güç ve gerilim için baz değerlerde verilebilir.

Her hangi bir sistem için temel düğüm denklemi aşağıdaki gibi verilebilir.

$$
\begin{bmatrix} I_1 \\ I_2 \\ \vdots \\ I_n \end{bmatrix} = \begin{bmatrix} Y_{11} & Y_{12} & \cdots & Y_{1n} \\ Y_{12} & Y_{22} & \cdots & Y_{2n} \\ \vdots & \vdots & \ddots & \vdots \\ Y_{1n} & Y_{2n} & \cdots & Y_{nn} \end{bmatrix} \begin{bmatrix} V_1 \\ V_2 \\ \vdots \\ V_n \end{bmatrix}
$$
 (1)

Bu denklemde bilinmeyen gerilimdir. Gauss Seidel yönteminde (1) denkleminde V gerilim değerleri yalnız bırakılırsa ve gerekli işlemler yapılırsa sonuç olarak

$$
V_k^{(i+1)} = \frac{1}{Y_{kk}} \left( \frac{p_k - jQ_k}{V_k^{(i)}} - \sum_{\substack{j=1\\j \neq k}}^N Y_{kj} \ V_j^{(i)} \right) \tag{2}
$$

denklemi elde edilir.Üretim baralarından birinci bara salınım barası olarak olarak alınırsa ikinci baradan başlanarak işlemler devam ettirilir.Bu işlemler

$$
\left|\begin{array}{cc}X_k\overset{(i+1)}\ldots X_k\overset{(i)}\ldots(0)\end{array}\right|\leq \varepsilon\quad (k\!\!=\!\!1,2,3,\ldots,n)\quad \ \ (3)
$$

eşitsizliği sağlanınca sona erer. Hata toleransı (є) programın başında belirtilir ve ne kadar küçük olursa itarasyon sayısı o kadar artar.

Newton-Raphson yöntemi iki veya daha fazla değişkenli fonksiyonların taylor serisine açılımı ve 1. dereceden büyük olan terimlerin ihmaline dayanır.Sonuçta ise i. ve j. baralardan akan aktif ve reaktif güç değerleri

$$
p_{ij} = \text{Re}\left\{\nu_i(\nu_i^* - \nu_j^*)\mathbf{y}_{ij}^* + \nu_i\nu_i^* \left(\frac{\mathbf{y}_{ij}^*}{2}\right)^*\right\} \qquad (4)
$$

$$
\mathbf{q}_{ij} = \text{Re}\left\{\nu_i(\mathbf{v}_i^{\text{+}} - \mathbf{v}_j^{\text{+}})\mathbf{y}_{ij}^{\text{+}} + \nu_i\nu_i^{\text{+}}\left(\frac{\mathbf{y}_{ij}^{\text{+}}}{2}\right)^{\text{+}}\right\} \tag{5}
$$

sırasıyla (4) ve (5) denklemleri yardımıyla bulunur.

Reaktif güç Q ile açı  $\delta$  arasında ve aktif güç P ile gerilim V arasında zayıf ilişki olduğu ispat edilmiştir. Bundan dolayı Newton Rapson ile yük akışı daha basitleştirilerek Newton Raphson yönteminde kullanılan jacobian matrisinin J2 ve J3 olan alt matrisleri iptal edilir. Bu yöntem Fast Decoupled yük akışı olarak adlandırılır. Bu yöntemde jacobian matrisi (6) denklemindeki gibidir.

$$
J_{A}(x^{k}) \approx \begin{bmatrix} \frac{\partial P}{\partial \delta} & 0\\ 0 & \frac{\partial Q}{\partial |V|} \end{bmatrix}
$$
 (6)

Böylece bara sayısının fazla olduğu sistemlerde çok büyüyen jacobian matrisinin hem hesaplanması kolaylaştırılır hemde bilgisayar belleğinden yer kazanmış olunur. Fakat sonuçlar yaklaştırılmış değerler olacaktır. Bunun için bu yöntem zaman kazanmanın önemli olduğu yerlerde kullanılır.

#### **3. PROGRAMIN KULLANILMASI**

Bu çalışmada yük akışı analizi Gauss-Seidel, Newton-Raphson ve Fast-Decoupled yöntemleriyle çözülmüştür. Yük akışı programı Matlab ortamında GUI(Graphic User Interface)'de hazırlanmıştır.

Program 4 parçadan oluşmaktadır. Bunlar; Yuk ak.fig, Fastdecoupled.fig, Gaussneww.fig ve Newton.fig programlarıdır. Yuk\_ak.fig ana programı Şekil 1'de görülmektedir.

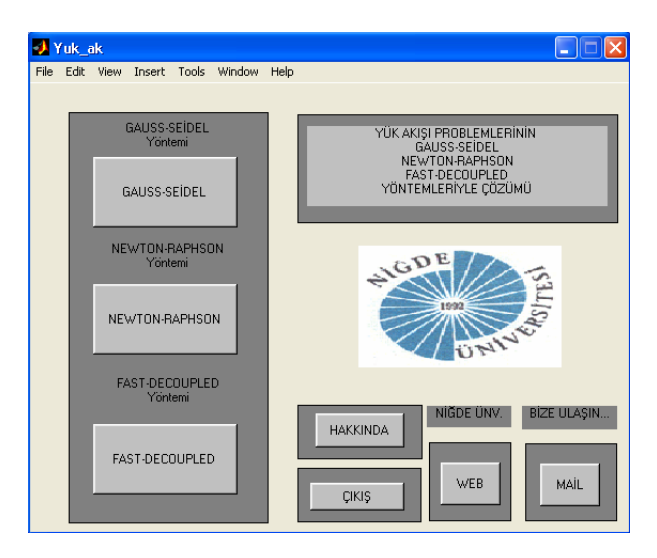

Şekil 1 Yük\_ak.fig ana programı

Bu programın sol tarafındaki butonlar Fastdecoupled, Newton-Raphson ve Gauss-Seidel alt programlarını çalıştırırlar. Hakkında butonu programı hazırlayanlar ile ilgili bilgi verir. Mail butonu kullanıcının mail yoluyla yardım almasını sağlar. Web butonu ise programı hazırlayan gurubun web sayfasına kullanıcının bağlanmasını sağlar.

Bu makalede, Fast decoupled alt programı detaylı bir şekilde anlatılacaktır. Şekil 1 de fast decoupled butonuna tıklanırsa fast decoupled alt programı çalışır.

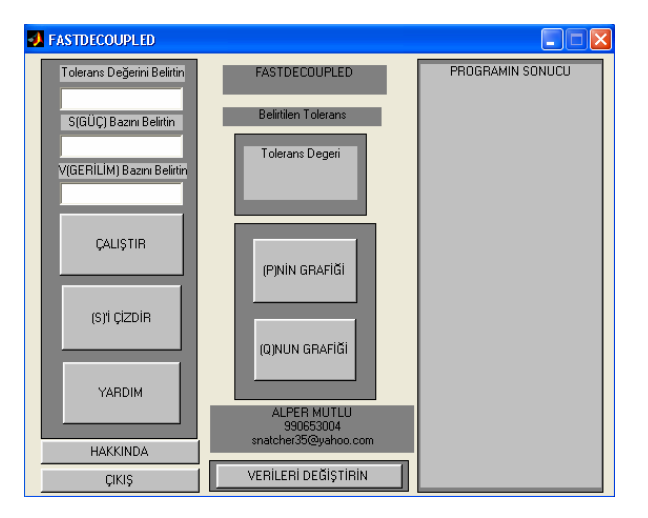

Şekil 2 Fastdecoupled alt programının görüntüsü

Şekil 2 de Fastdecoupled alt programının görünüşü gösterilmiştir. Bu programdaki ilk üç giriş kutusu sırasıyla hata toleransı, S(Görünür Güç) için baz değeri ve V(Gerilim) için baz değer girilmesi içindir. Değerler kayan noktalı ise virgül değil nokta kullanılması gerekmektedir. Değerler doğru bir şekilde girilmişse çalıştır butonuna tıklanmalıdır. Çalıştır butonuna tıklandıktan sonra ;

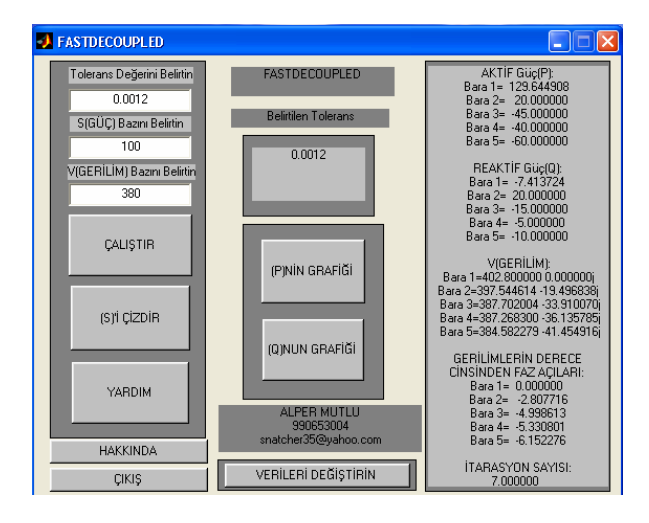

Şekil 3 Fastdecoupled alt programında sonuçlar

Şekil 3'deki ekran çıkacaktır. Bulunan değerler program sonucu kısmında görüneceklerdir. Bu kısımda örnek sistemin baralarındaki aktif güçler, reaktif güçler, gerilim değerleri, gerilimlerin faz açıları ve itarasyon sayısı görüntülenir. Eğer aktif ve reaktif güçleri grafiksel olarak görmek istersek P'nin grafiği ve Q' nun grafiği butonlarına tıklamalıyız. Örneğin aktif güçleri görmek için P'nin grafiği butonuna tıklarsak;

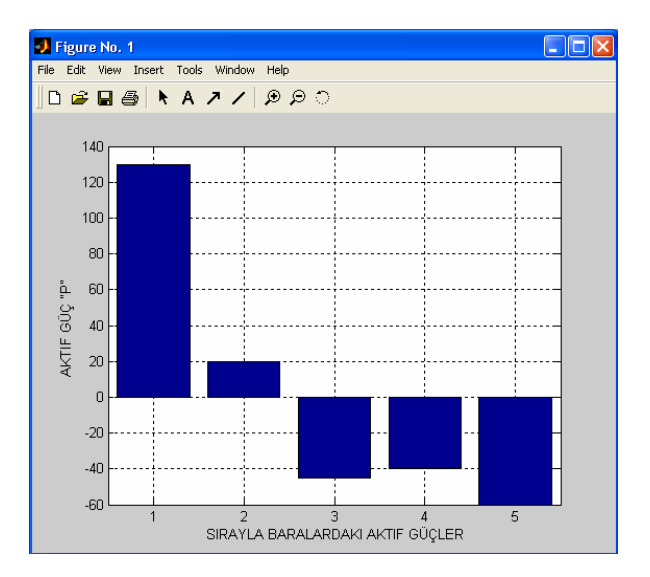

Şekil 4 Aktif güçlerin grafiksel gösterimi

Şekil 4'deki ekranı görürüz. Aynı şekilde Q'nun grafiği butonuna tıklarsak reaktif güçleri grafiksel olarak görebiliriz. S'i çizdir butonuna tıklanırsa;

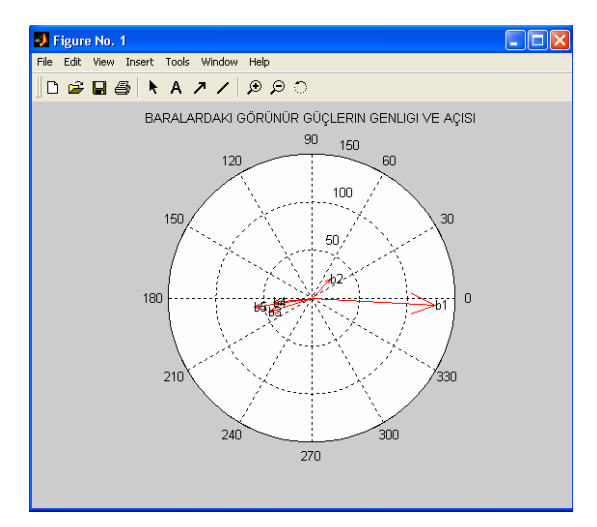

Şekil 5 Baralardaki görünür güçlerin genliği ve açısı

Şekil 5'deki ekranla karşılaşırız. Okların yanında yazan b1, b2, b3, b4, b5 bara numaralarını temsil etmektedir.

Programların veritabanı olarak kullanıcıya kolaylık olması amacıyla excel düşünülmüştür. Excel ile Matlab'ın matris yapısı birebir örtüşmektedir. Fastdecoupled ile Newton-Raphson programları fastvenewverı.xls dosyasını kullanmakta Gauss-Seidel programı ise gaussverı.xls dosyasını kullanmaktadır.

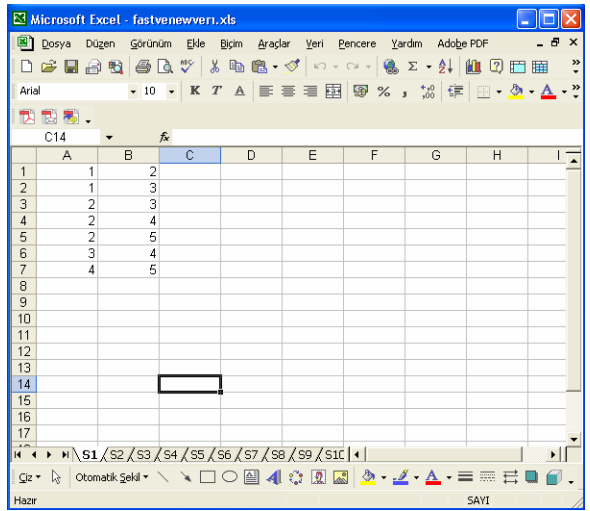

Şekil 6 Fastvenewverı.xls excel dosyası

Fastvenewverı.xls excel dosyası 10 sayfadan oluşmaktadır. Sayfaların ismleri S1, S2, . . . , S10 şeklinde verilmiştir.Değerler per unit cinsindendir. Şekil6'da görülen Fastvenewverı adlı excel dosyasında; S1 sayfasındaki veriler bara-bara arasındaki bağlantıları temsil eden matrisdir.Örneğin birinci satırdaki 1 2 değerleri 1.bara ile 2. bara arasındaki bağlantıyı temsil eder. S2 sayfasındaki değerler iletim hattı ile ilgili değerlerdir.

S1 sayfasına paralel olarak örneğin 1.satırdaki 0.02 0.06 değerleri 1. bara ile 2. bara arasındaki iletim hattının direncinin 0.02 endüktansın 0.06 olduğunu gösterir. S3 sayfasındaki değerler hattın Π eşdeğer devresindeki kapasiteyi temsil eder.Bu değerler yine S1 sayfasına paralel olarak gösterilmiştir. Örneğin 1. satırın 1. kolonunda bulunan 0.03 değeri 1. bara ile 2. bara arasındaki kapasitenin 0.03/2 olduğunu bize gösterir.

S4 sayfasındaki değerler sırasıyla beş baradaki aktif güç değerlerini temsil eder.

S5 sayfasındaki değerler sırasıyla beş baradaki reaktif güç değerlerini temsil eder.

S6 sayfasındaki değer salınım barasının gerilim değeridir.

S7 sayfasındaki değer reaktif gücün minimum değeridir.

S8 sayfasındaki değer reaktif gücün maksimum değeridir.

S9 sayfasındaki değer gerilimin minimum değeridir.

S10 sayfasındaki değer gerilimin maksimum değeridir.

Gausverı.xls excel dosyası 5 sayfadan oluşmaktadır. Sayfaların isimleri S1,S2,...,S5 şeklinde verilmiştir. Değerler per unit cinsindendir.

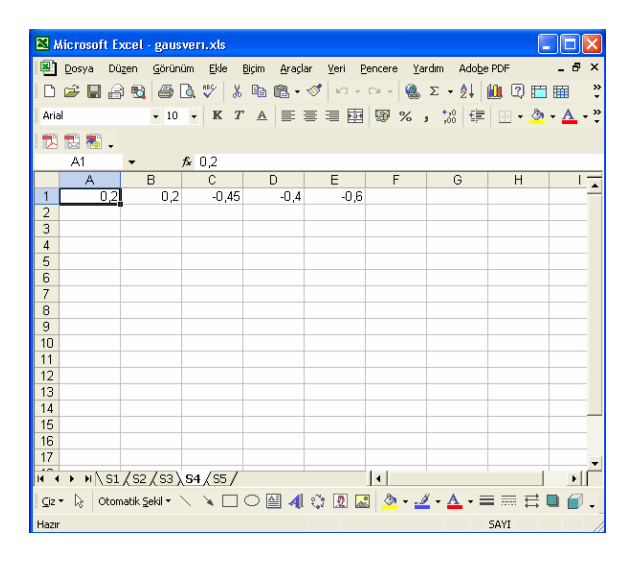

Şekil 7 Gausverı.xls excel dosyası

Şekil 7'de görülen Gausverı adlı excel dosyasında; S1 sayfasındaki veriler bara-bara arasındaki bağlantıları temsil eden matrisdir.Örneğin birinci satırdaki 1 2 değerleri 1.bara ile 2. bara arasındaki bağlantıyı temsil eder.

S2 sayfasındaki değerler iletim hattı ile ilgili değerlerdir. S1 sayfasına paralel olarak örneğin 1.satırdaki 0.02 0.06 değerleri 1. bara ile 2. bara arasındaki iletim hattının direncinin 0.02 endüktansının 0.06 olduğunu gösterir.

S3 sayfasındaki değerler hattın Π eşdeğer devresindeki kapasiteyi temsil eder.Bu değerler yine S1 sayfasına paralel olarak gösterilmiştir. Örneğin 1. satırın 1. kolonunda bulunan 0.03 değeri 1. bara ile 2.

bara arasındaki kapasitenin 0.03/2 olduğunu bize gösterir.

S4 sayfasındaki değerler sırasıyla beş baradaki aktif güç değerlerini temsil eder.

S5 sayfasındaki değerler sırasıyla beş baradaki reaktif güç değerlerini temsil eder.

Gauss-Seidel ve Newton-Raphson programlarının kullanılış biçimi Fastdecoupled programıyla aynıdır. Fakat Gauss-Seidel programının veri dosyası olan Gausverı.xls dosyası farklıdır. Bu dosyada yukarıda açıklanmıştır.

# **4. SİMÜLASYON SONUÇLARI**

Hazırlanan paket program kullanılarak yük akışı problemlemi 5 baralı bir örnek sistem için çözülmüşür. Yük akışı yapılacak sistemin tek hat diyagramı Şekil 8'de görülmektedir.

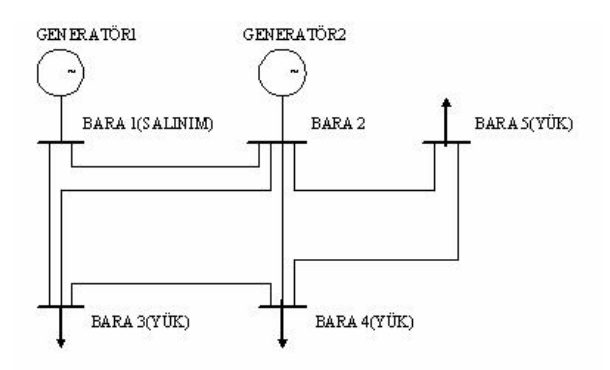

Şekil 8 5 baralı örnek sistem

Bu örnek sistemin dataları Fastvenewverı.xls excel dosyası olarak ilk olarak kaydedilmiştir.. Şekil 3'de verilen Fastdecoupled alt programında tolerans değeri olarak 0.0001, baz değerleri olarak görünür güç için 100 MVA ve gerilim için 380 kV değerleri girilmiştir. Bu durumda Tablo 1 deki sonuçlar elde edilmiştir.

Tablo 1 100 MVA ve 380 Kv baz değerlerine göre sonuçlar

| Bara           | Aktif                         | Reaktif   | Gerilim      | Gerilim.  |
|----------------|-------------------------------|-----------|--------------|-----------|
| N <sub>0</sub> | $\text{G\ddot{u}\dot{c}}$ (P) | Güç       | Değeri       | Faz       |
|                |                               | (Q)       | (V)          | Açıları   |
|                | 129.5838                      | $-7.4218$ | 402          | 0         |
|                |                               |           | $+0i$        |           |
| $\overline{2}$ | 20.0000                       | 20.000    | 397.549-     | $-2.8062$ |
|                |                               |           | 19.4871j     |           |
| 3              | $-45.0000$                    | $-15.000$ | 387.7079     | $-4.9968$ |
|                |                               |           | $-33.8987$ i |           |
| 4              | $-40.0000$                    | $-5.0000$ | 387.2744     | $-5.3290$ |
|                |                               |           | $-36.1242i$  |           |
| 5              | $-60.0000$                    | $-10.000$ | 384.5904     | $-6.1500$ |
|                |                               |           | -41.4408i    |           |

Eğer baz değerleri olarak görünür güç için 1 ve gerilim için 1 yazılacak olursa sonuçlar per unit olarak elde edilir. Bu durumda ise Tablo 2 deki sonuçlar elde edilir.

| Bara | Aktif Güç  | Reaktif   | Gerilim    | Gerilim.   |
|------|------------|-----------|------------|------------|
| No   |            | Güç       | Değeri     | Faz        |
|      |            |           |            | Açıları    |
|      | 1.295838   | $-0.0742$ | 1.06000    | 0          |
|      |            |           | $+0j$      |            |
| 2    | 0.20000    | 0.2       | 1.04618    | $-.2.806$  |
|      |            |           | $-0.051j$  |            |
| 3    | $-0.45000$ | $-0.1500$ | 1.02028    | $-4.9968$  |
|      |            |           | $-0.095$ j |            |
| 4    | $-0.40000$ | $-0.0500$ | 1.01914    | $-5.32902$ |
|      |            |           | $-0.095$ j |            |
| 5    | $-0.60000$ | $-0.1000$ | 1.01208    | $-6.15008$ |
|      |            |           | $-0.109j$  |            |

Tablo 2 Per unit cinsinden sonuçlar

Elde edilen sonuçları grafiksel olarak görülmesi istenirse P nin grafiği, Q nun grafiği ve S'in grafiği çizdirilebilir. Sonuçlardan görüleceği üzere hazırlanan paket program kolayca öğrenciler tarafından kullanılabicek bir işleve sahiptir. Sonuçlar per unit yada baz değerlerin verilmesi durumunda gerçek değerler cinsinden bulunabilir.

## **5. SONUÇ**

Bu çalışmada özellikle üniversite öğrencilerinin güç sistemlerinin temelini oluşturan yük akış analizini daha iyi kavrayabilmeleri için bir bilgisayar programı hazırlanmıştır. Hazırlanan program açık kaynak kodlu olarak bırakılarak öğrencilere hem programcılık deneyimi kazandırılmak istenmiş, hemde çalışmalarında bu programdan yararlanmaları amaçlanmıştır. Program kullanılabilirliği açısından en basite indirgenmiştir. Hazırlanırken mümkün olduğunca sade yazılmaya çalışılmış aynı zamanda geliştirmeye açık bırakılmıştır.

#### **KAYNAKLAR**

- [1] Hager W.W., Applied Numerical Linear Algebra, Prentice-Hall. 1988.
- [2] Axelsson O., Iterative Solition Methods, Cambridge University Press, 1994.
- [3] Çakır H., Elektrik Güç Sistemleri Analizi, Yıldız Teknik Üniversitesi Yayını İstanbul 1986.
- [4] Arifoğlu U., Güç Sistemlerinin Bilgisayar Destekli Analizi, Alfa Yayınları, İstanbul, 2002.
- [5] Çetin E.A., MATLAB 6.5, Alfa Yayınları Eylül 2003.
- [6] Biran A, Brenier,M., MATLAB For Engineers, Adisson-Wesley Publishing Company, 1995.